## Using PoliteMail with Translator for Outlook To Display Messages in Multiple Languages Last Modified on 08/16/2022 11:21 am EDT

PoliteMail works with the Translator for Outlook add-in to convert PoliteMail messages into different languages. You can download Translator for free from the Microsoft store by [clicking](https://support.office.com/en-us/article/Translator-for-Outlook-3d7e12ed-99d6-406e-a453-b9db0d9653fa) here.

Once the add-in has been installed, you will see a button in your Outlook ribbon.

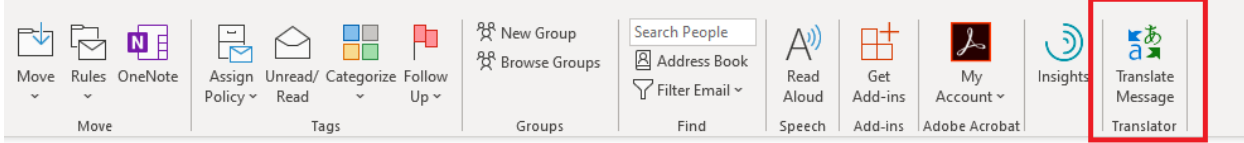

Click on the message in your inbox you want to translate, and then click the Translate Message button. A drop-down menu will appear of available languages. Choose the language and the message will be translated.

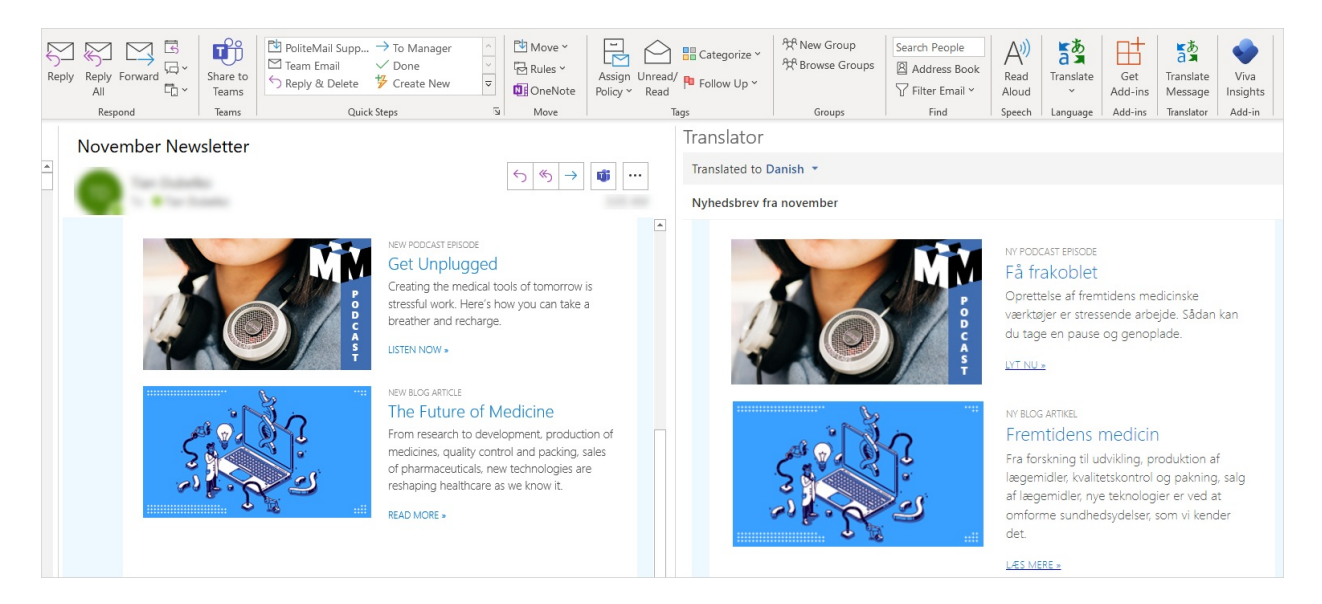